### **2011 ~ J.B. Firestone Cross Country Invitational**

- **To: Athletic Directors & Cross Country Coaches**
- **From: Bruce Lorincz, Athletic Director –Black River Local Schools**
- **Re: Cross Country Invitational, Saturday, September 24, 2011, 10:00am**

**A coaches' meeting will be held at the start line at 9:30am. The official will be present at this meeting, and any questions will be answered.**

**Please park all buses in the parking lot adjacent to the Black River Educational Center (new brick building)and take the walkway to the high school.**

**Rest rooms will be available in the Field House inside the stadium.**

**Coaches, race day packets can be picked up at the finish line tent.**

**A concession stand will also be open in the stadium. T-shirts will be available for sale. (short sleeve \$10, long sleeve \$15)**

**Next year's date: September 22, 2012. Contracts will be in your race day packets.**

### **Schedule of Races:**

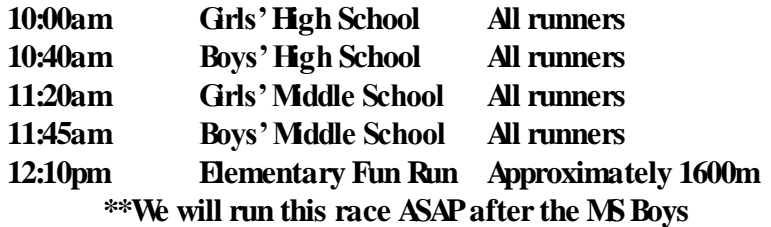

#### **Awards:**

**Plaques to the top two high school teams (boys' & girls') Plaques to the top two middle school teams (boys'& girls') Medals to the top 15 finishers in the high school & middle school races Ribbons to places 16-30 in the high school & middle school races**

**All medals and ribbons will be distributed at the finish line. Plaques will be announced as results come in and can be claimed by coaches.**

**Cost: \$70.00 per HS Boys' Team \$70.00 per HSGirls' Team \$70.00 per Middle School Boys' Team \$70.00 per Middle School Girls' Team \*\*\$200.00 – Max per school – if you enter 4 teams\*\***

**Payment: If you haven't already, please send a check for your teams' entry fee to:**

**Attn: Bruce Lorincz -AD Black River High School 233 County Road 40 Sullivan, OH 44880**

**Please fax (419-736-3302) this page of the letter to the Black River HS, Attn. Bruce Lorincz, ASAP. OR email [blorincz@blackriver.k12.oh.us](mailto:blorincz@blackriver.k12.oh.us)**

**ROSTERS NEED TO BE SUBMITTED VI[A www.baumspage.com](http://www.baumspage.com/)by Tuesday, September 20th (see next page for help)**

**School: \_\_\_\_\_\_\_\_\_\_\_\_\_\_\_\_\_\_\_\_\_\_\_\_\_\_\_\_\_\_\_\_\_\_\_\_\_\_\_\_Coach:\_\_\_\_\_**

**Coach Contact: \_\_\_\_\_\_\_\_\_\_\_\_\_\_\_\_\_\_\_\_\_\_\_\_\_\_\_\_\_\_\_\_\_\_\_\_\_\_\_\_\_\_\_\_\_\_\_\_\_\_\_\_\_\_\_\_\_\_\_\_\_\_\_\_\_\_**

**Please circle (YES ~ entering or NO~ not entering) for the corresponding races your school will be participating in and include the number of participants entering into each race:**

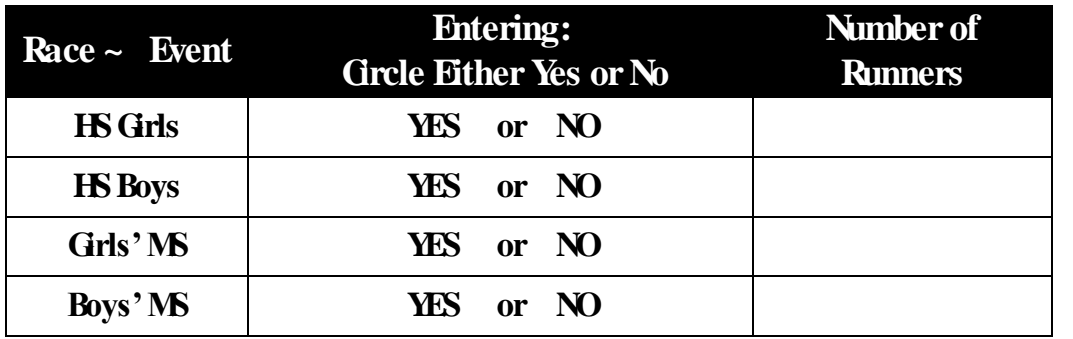

## **2011 JB Firestone Cross Country Invitational**

**Black River H.S. – September 24, 2011 - 10:00 AM**

The Entry Window will open at 8:00 AM on Tuesday, September 6

Entry Window will close precisely at 9:00 PM on Tuesday, September 20

- 1. **Rosters must be submitted through Baum's Page Online Entry System before the entry deadline.**
	- a. Late entries will not be accepted! Or if accepted, they will be subject to a Late Entry Penalty.
- 2. Go to **www.baumspage.com**, browse to **Cross Country**, the specific meet, and the **Online Entry Form.**
	- a. Click the **Help** link and print **Online Entry Instructions for CC** if you need detailed instructions.
	- b. **All User Accounts are deleted every summer so everyone will need to Apply/Re-Apply for an account for the current school year.**
	- c. Use **Apply** to create your account. Select **School** and one **Sport** from the drop-down menus.
	- d. Use **Add/Drop Teams** after login to add additional teams to the same account.
- 3. Use **Add/Modify Athletes** to enter your athletes and **Submit Event Rosters** to enter them in a meet.
	- a. **Include everybody that could possibly compete!** Submit a complete roster before entry deadline!
	- b. If an athlete on your roster is definitely going to miss the meet, check the **Not Participating** box before you submit. Do not delete the athlete from your roster if the athlete will participate in other meets.
	- c. Click **Save/Submit and Print Roster** to save entries and **Printable Roster and Confirmation Form** button to print a copy for you records. \*Only the athletes listed are entered in the event!
- 4. **If there are any problems with the Online Form**, click the **Help** link and submit a **Help Request.**
	- a. Please allow up to 24 hours for a response! \*Most responses will be in less than 8 hours.
	- b. Send e-mail to [help@baumspage.com](mailto:help@baumspage.com) or call Gary Baumgartner at 513-424-6201 or Terry Young at 740-753-0561 if you need immediate help.

**\*\*\*\*\*\*\*\*\*\*\*\*\*\*\*\*\*\*\*\*\*\*\*\*\*\*\*\*\*\*\*\*\*\*\*\*\*\*\*\***

# **Create your account early and submit a complete roster online before the entry deadline!**

## **Include everyone that could possibly compete!**

**\*\*\*\*\*\*\*\*\*\*\*\*\*\*\*\*\*\*\*\*\*\*\*\*\*\*\*\*\*\*\*\*\*\*\*\*\*\*\*\*\***